## **Pinewood Derby Racing 2007**

- 1. Make a new directory on C: Drive. c:\projects
- 2. Copy the PWDerby directory on CD into projects directory.
- 3. Double click on PWDerby.vbp (VB 6 project, where you can modify program) c:\projects\PWDerby\PWDerby.vbp  $\setminus$

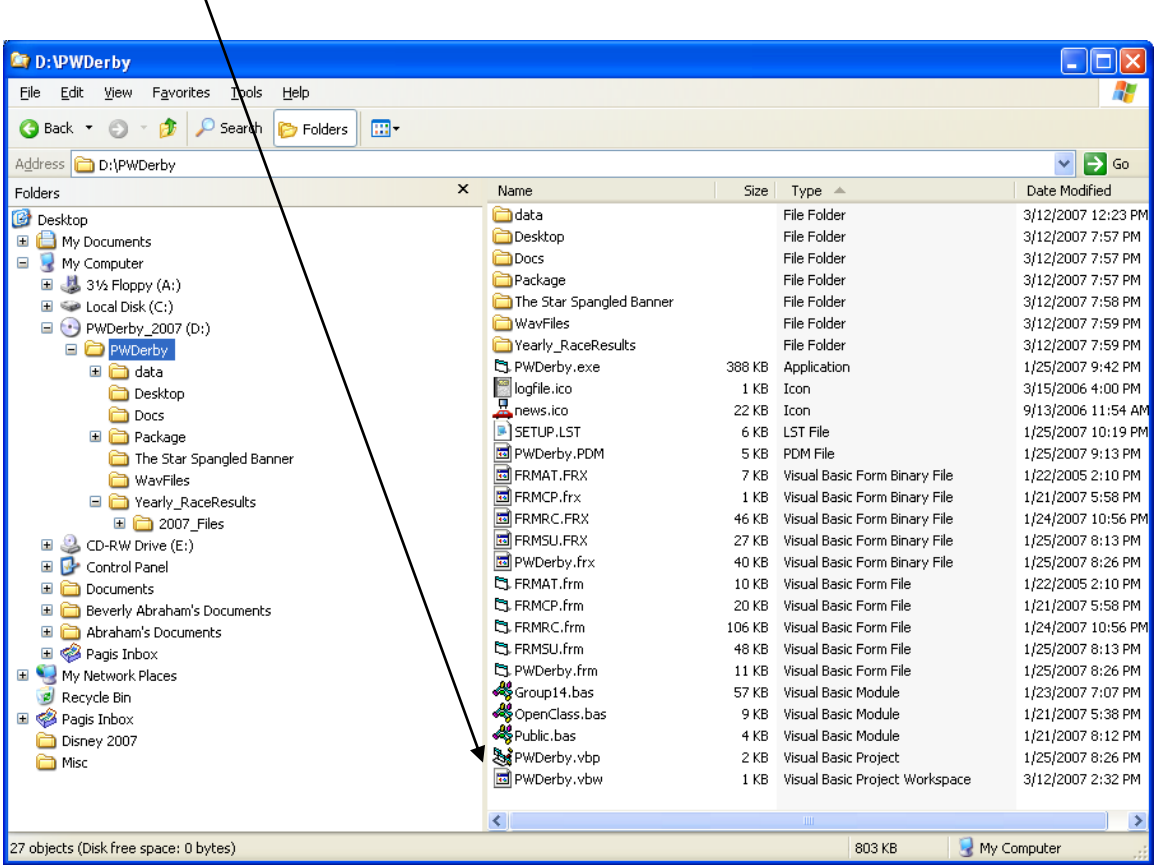

For client program, Double click on the Read\_ME.txt file on CD.

For user manual see PWDerby\_Manual.pdf on CD.